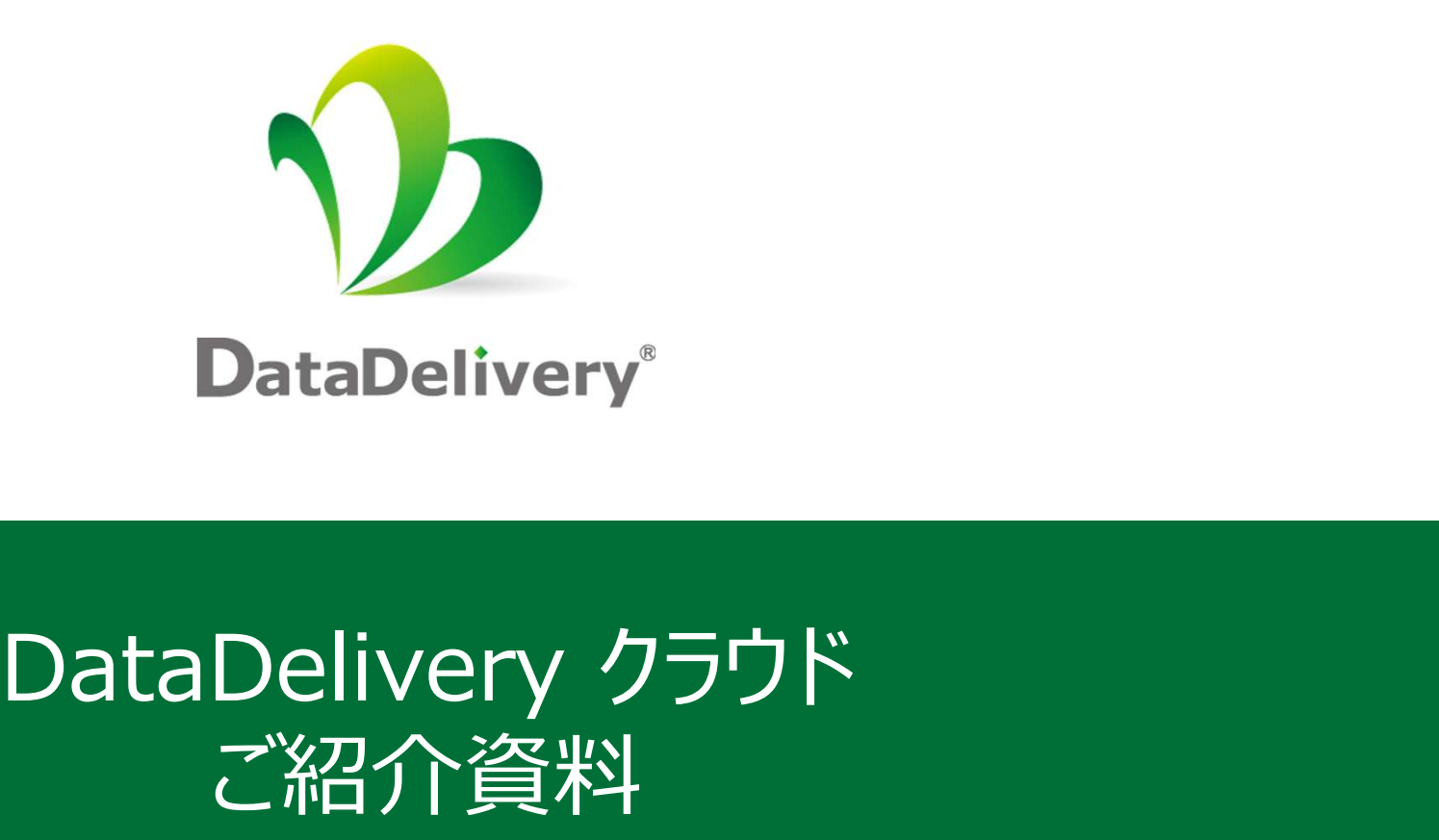

## ご紹介資料

Good Relation, Good Solution Copyright © JFE Systems, Inc. All rights reserved. <sup>1</sup> JFEシステムズ株式会社 ソリューション・プロダクト事業本部 プロダクト事業部

無断複製・転載禁止

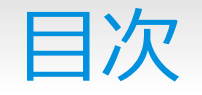

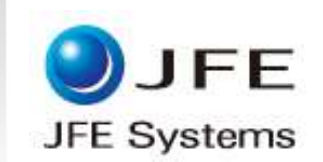

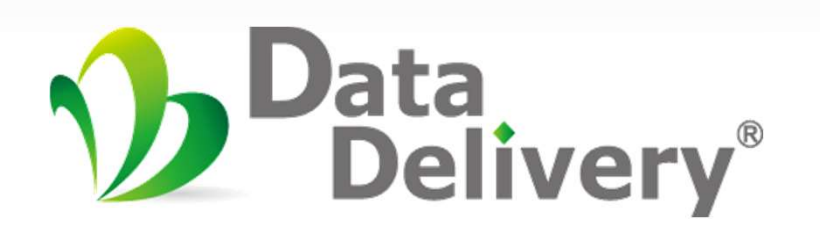

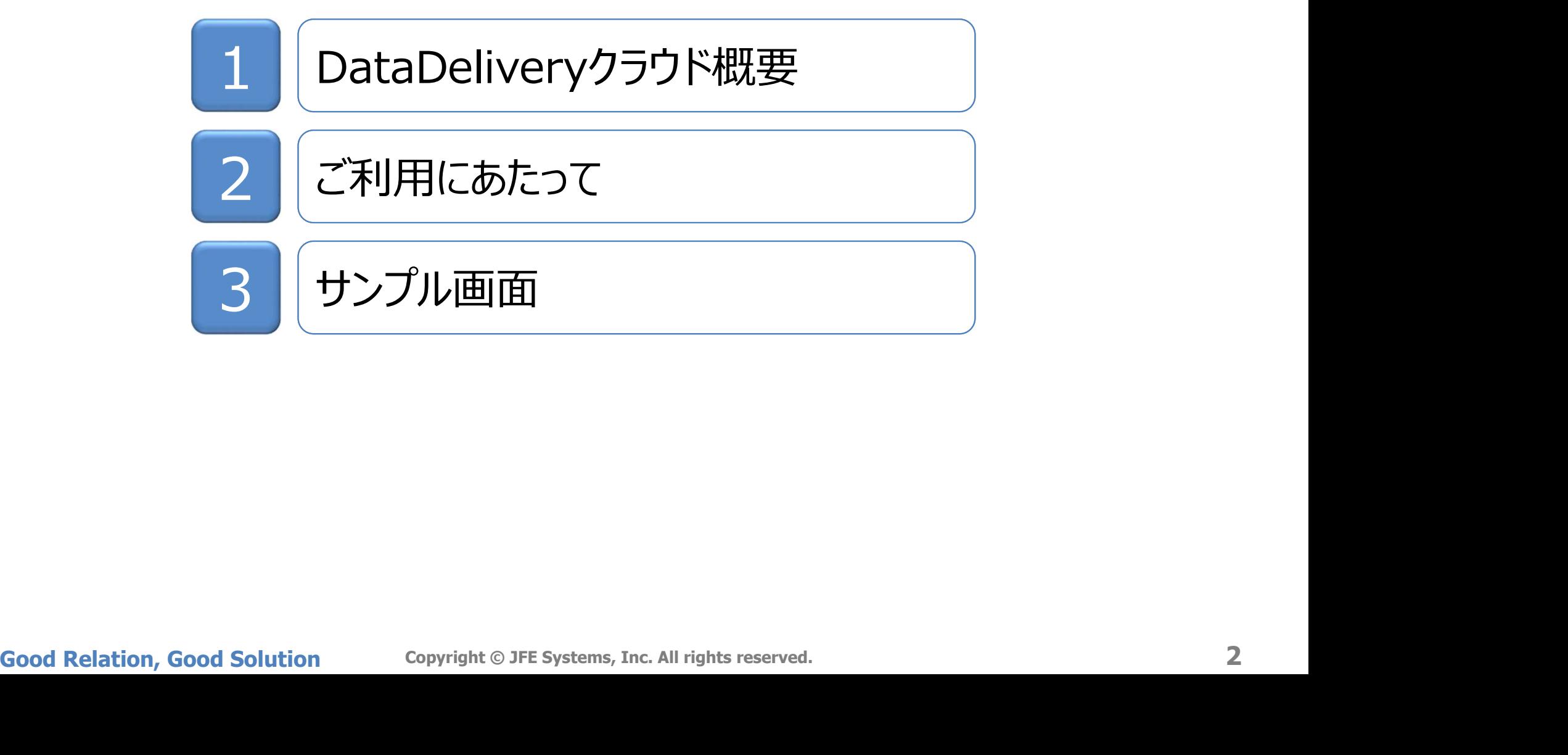

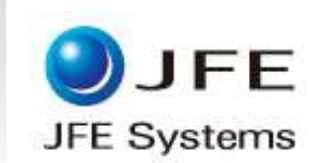

## 1.DataDeliveryクラウド概要

Good Relation, Good Solution Copyright © JFE Systems, Inc. All rights reserved. 3<br>3<br>- Second Relation, Good Solution Copyright © JFE Systems, Inc. All rights reserved.

## 1-1. DataDeliveryクラウド概要 | DJFE

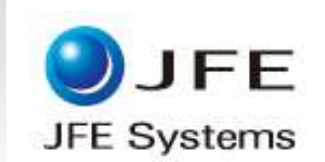

#### DataDeliveryクラウドはクラウド上で電子取引情報の登録および、保存を行うサービスです。

#### ポイント① 貴社決裁業務はこれまで通り 保存対象(保存対象データ)を登録/保存するサービスのご提供 ポイント② サーバ・ソフトウェアの購入/運用が不要 最短1か月で運用開始可能

ポイント③ 日本文書情報マネジメント協会(JIIMA)が定める認証制度(JIIMA認証)において、 電子取引を含む4つ(※)の認証を取得した製品 (帳簿/取引関係書類/スキャナ/電子取引)

#### ご利用イメージ

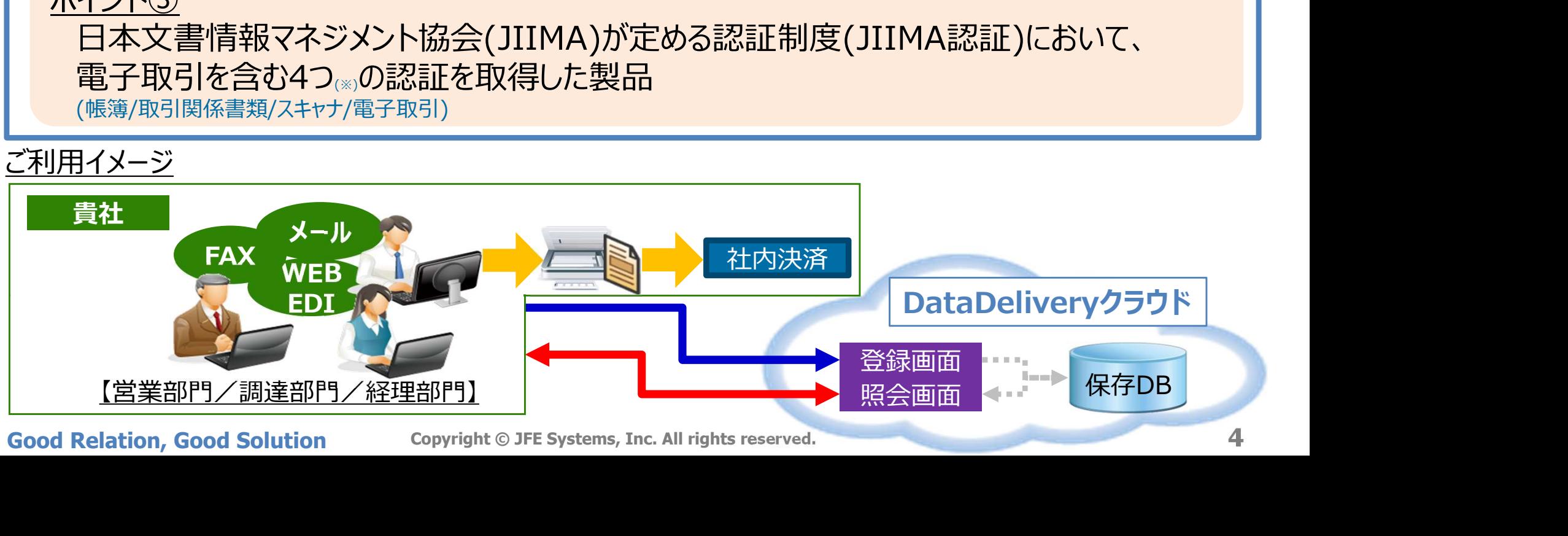

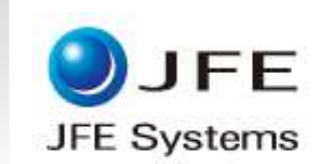

#### DataDeliveryクラウドを用いた業務の流れは以下となります。

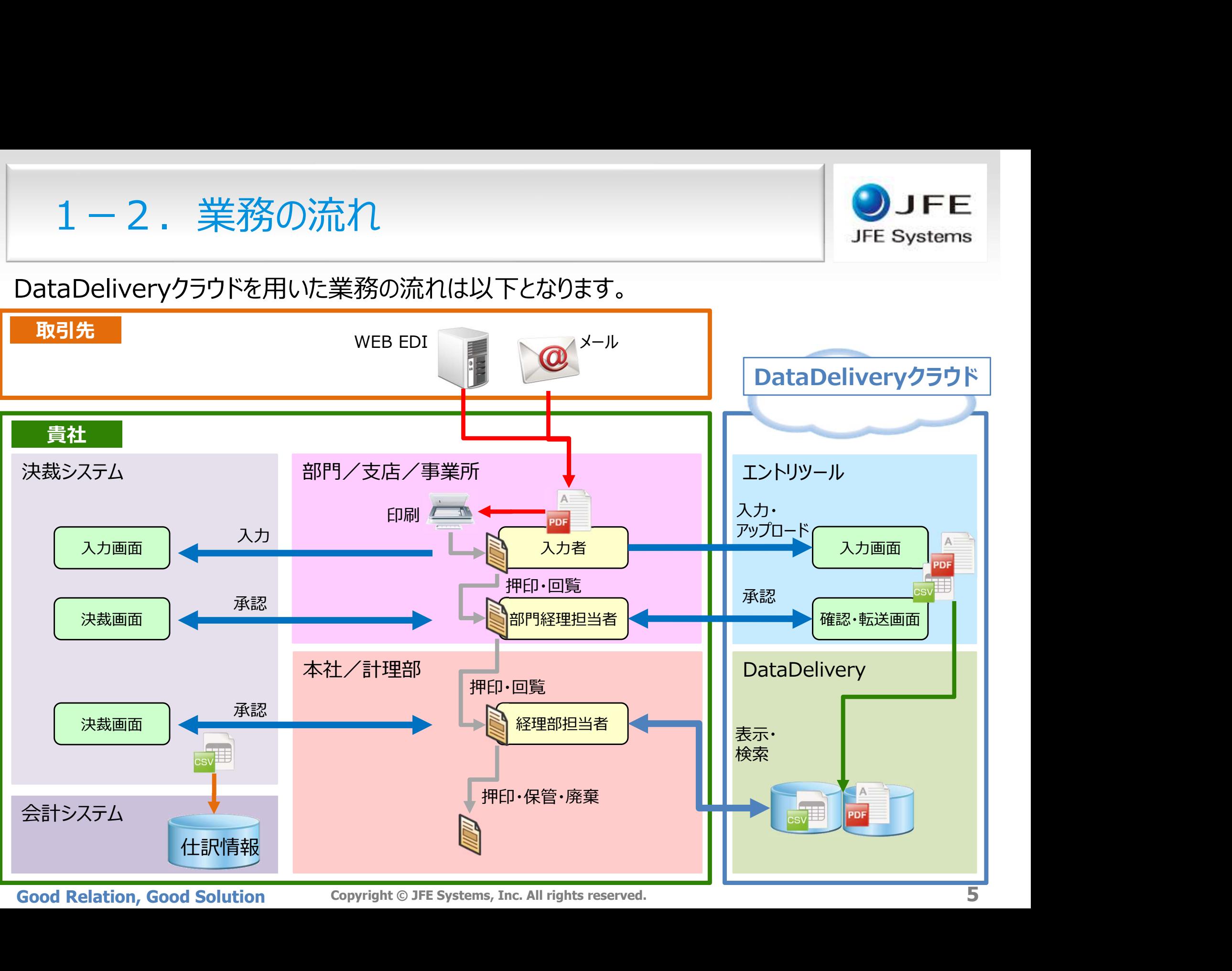

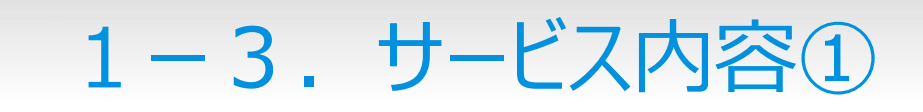

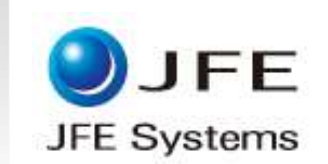

#### DataDeliveryクラウドの主な機能

## 1. 電子取引情報の起票·内容確認·登録

## 2. 電子取引情報の管理(バージョン管理)

# 3. 電子取引情報の検索・表示(法対応)<br>(4. 弊社による業務サポート<br><sub>Good Relation, Good Solution copyright® JFE Systems, Inc. All rights reserved.</sub> 3. 電子取引情報の検索・表示 (法対応)

## 4. 弊社による業務サポート

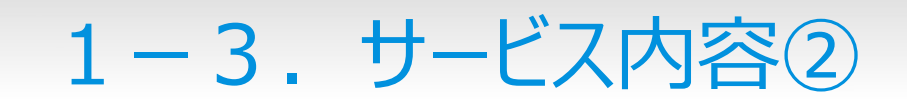

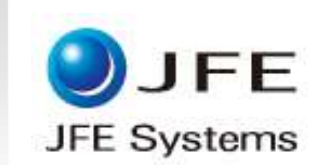

#### 電子取引情報の起票・内容確認・登録

エントリツールを介し電子取引情報を登録します。 > 入力者と確認者 (登録者) を設け、誤登録を抑止します。

入力項目を極力最小化し、検索情報登録作業の負荷を軽減します。

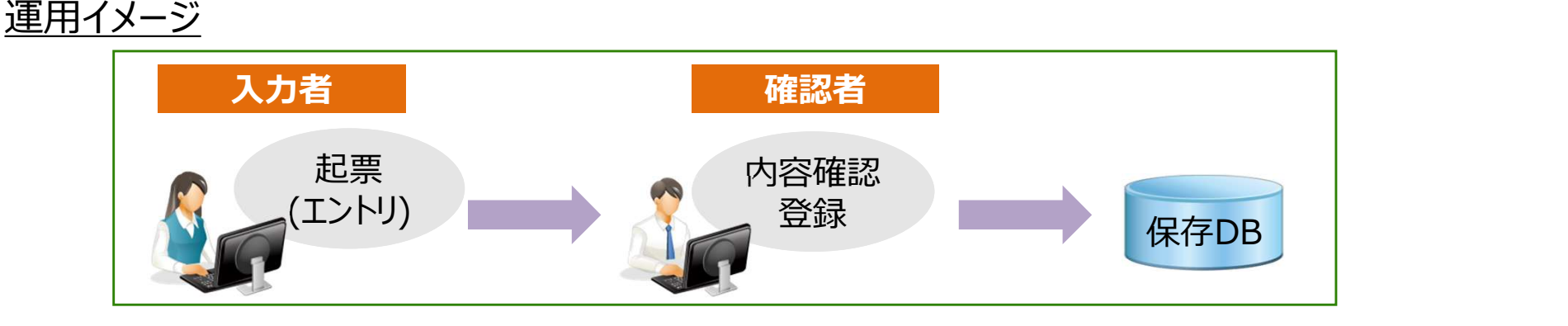

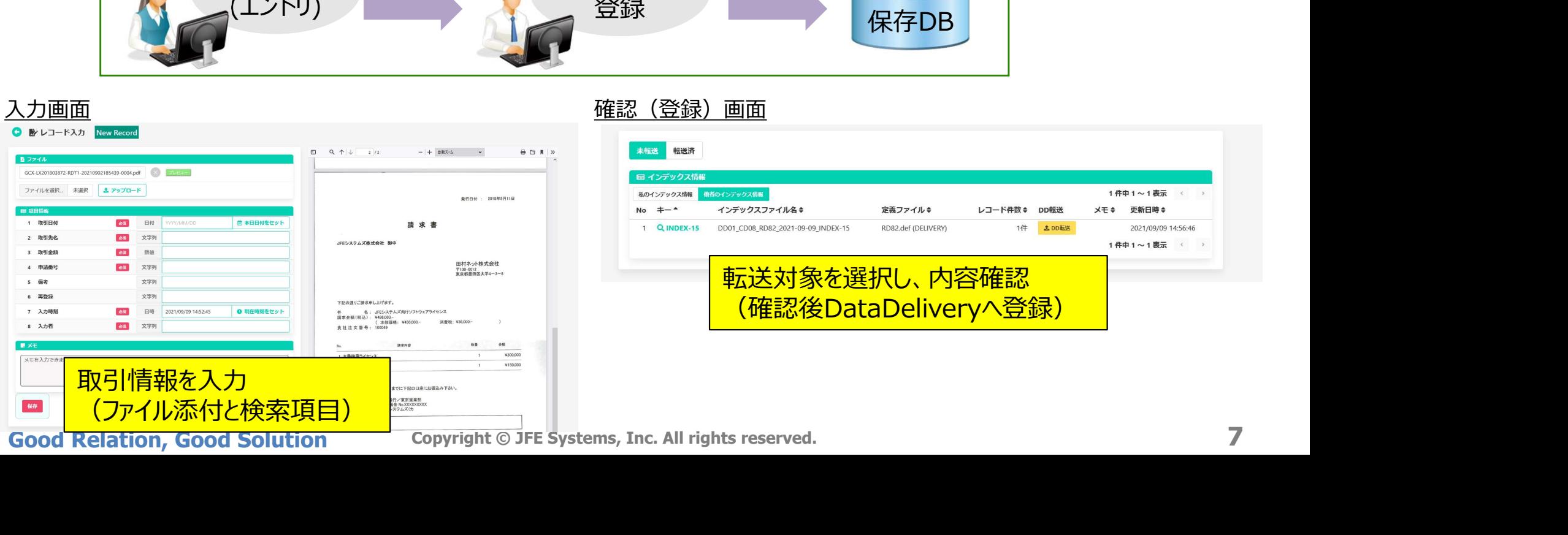

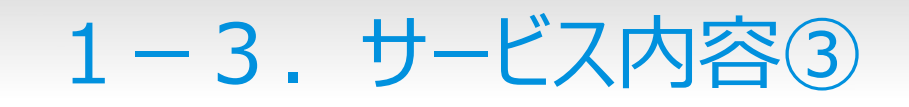

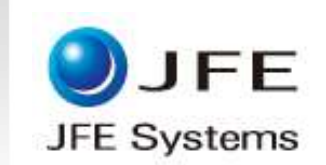

#### 電子取引情報の管理(バージョン管理)

電子取引情報は、訂正・削除ができるシステムの場合はその内容を確認できること、あるいは、 訂正・削除ができないシステムに保存する必要があり、DataDeliveryは後者となります。 誤って登録した場合は、再登録により、DataDeliveryではバージョン情報が管理され、同じ取引 に関するデータを表示することができます。

#### 参照イメージ

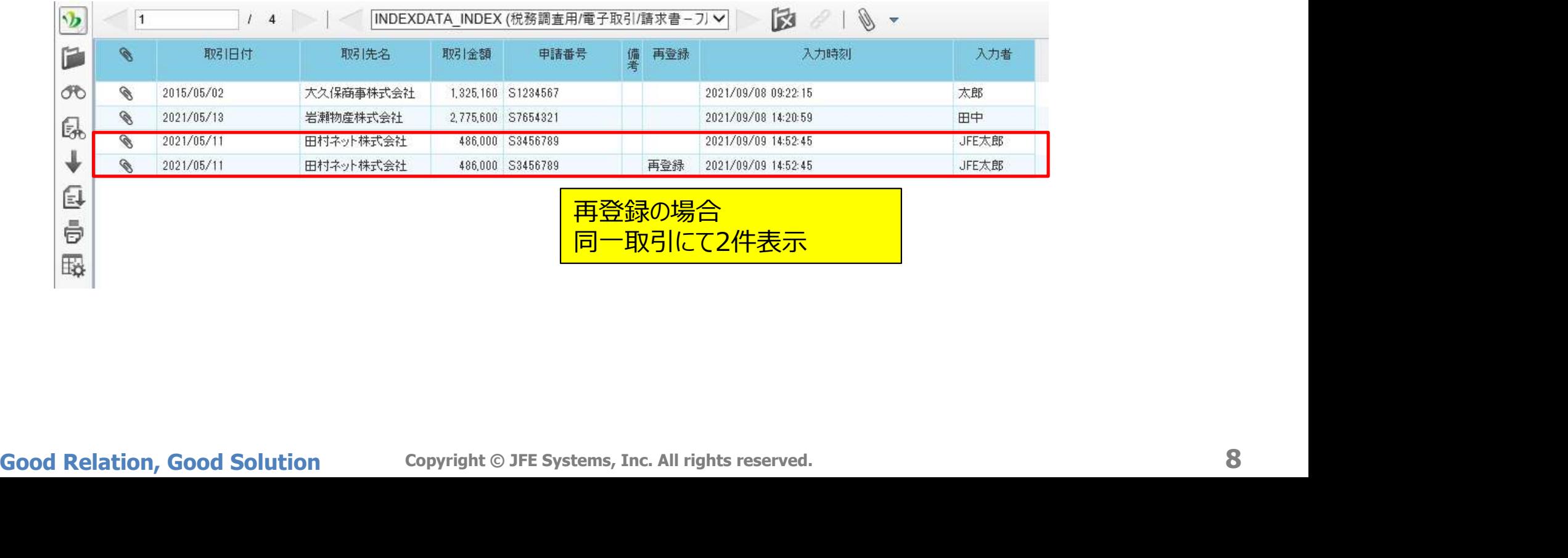

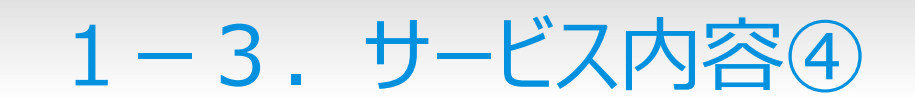

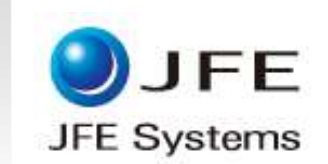

#### 電子取引情報の検索・表示(法対応)

#### 法要件上必要となる検索項目は取引年月日、取引金額、取引先となります。 エントリツールから上記項目の入力すると、DataDeliveryには検索項目として自動連携されます。

#### 検索・表示イメージ

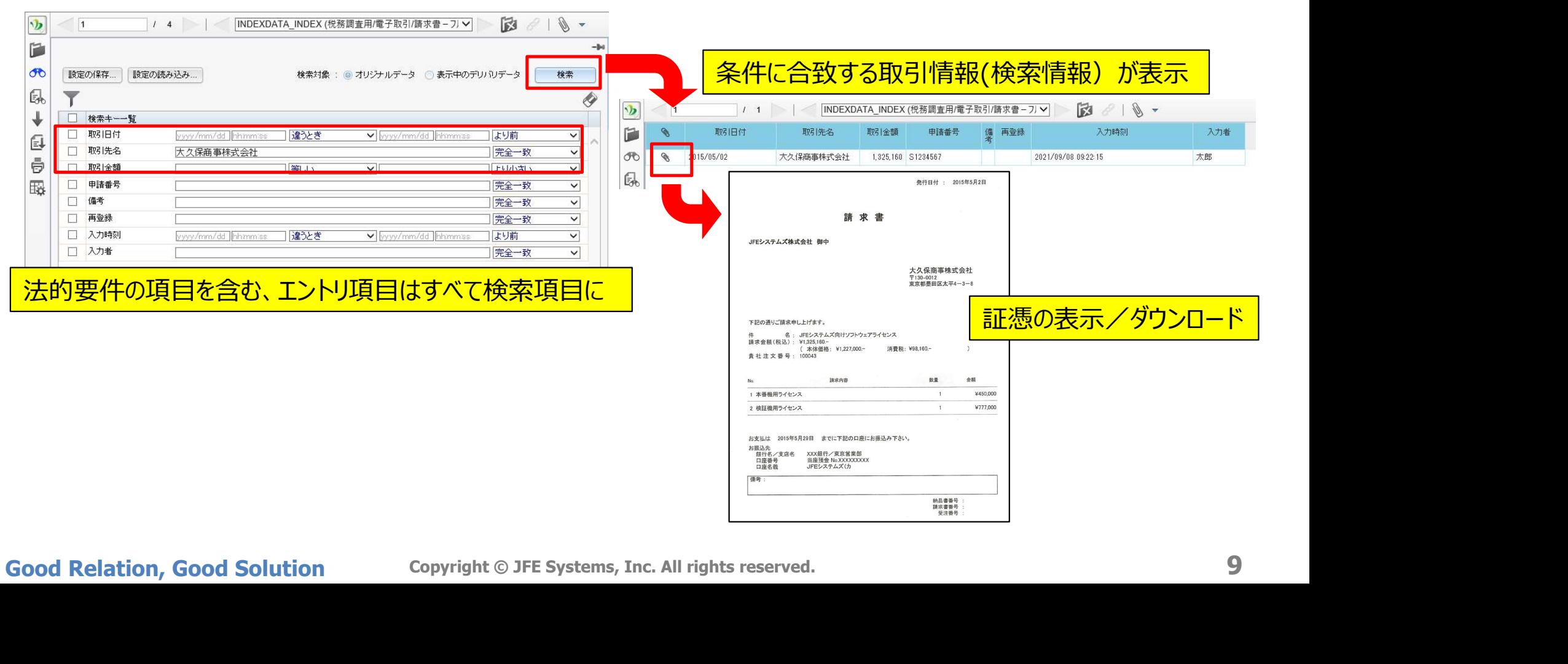

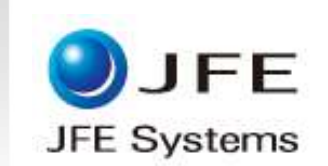

#### 弊社による業務サポート

#### 安心してご利用頂けるよう貴社業務サポートをいたします。

#### ■エントリツール・保存システムの維持管理

- ・貴社指定項目のエントリツールへの初期設定
- ・貴社依頼追加時の対応(別途費用)
- ・法的要件追加/変更時の追随
- ・OA端末環境の最新バージョンへの追従

#### ■ヘルプデスクでのお問合せ

・エントリツール/DataDeliveryいずれのお問合せを受付

・JAJ編木塚境の最新ハーンヨンへの追征<br>■ ヘルプデスクでのお問合せ<br>・エントリツール/DataDeliveryいずれのお問合せを受付<br>お問合せ例)<br>電子取引情報が登録されない<br>(保存システムへ反映されない)<br>Sood Relation, Good Solution Copyright © JFE Systems, Inc. All rights reserved. 10 お問合せ例) 電子取引情報が登録されない (保存システムへ反映されない)

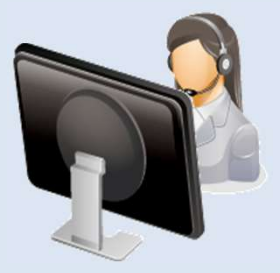

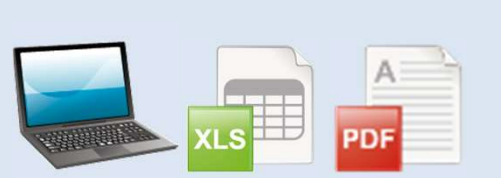

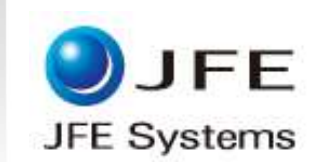

## 2.ご利用にあたって

Good Relation, Good Solution Copyright © JFE Systems, Inc. All rights reserved. <sup>11</sup>

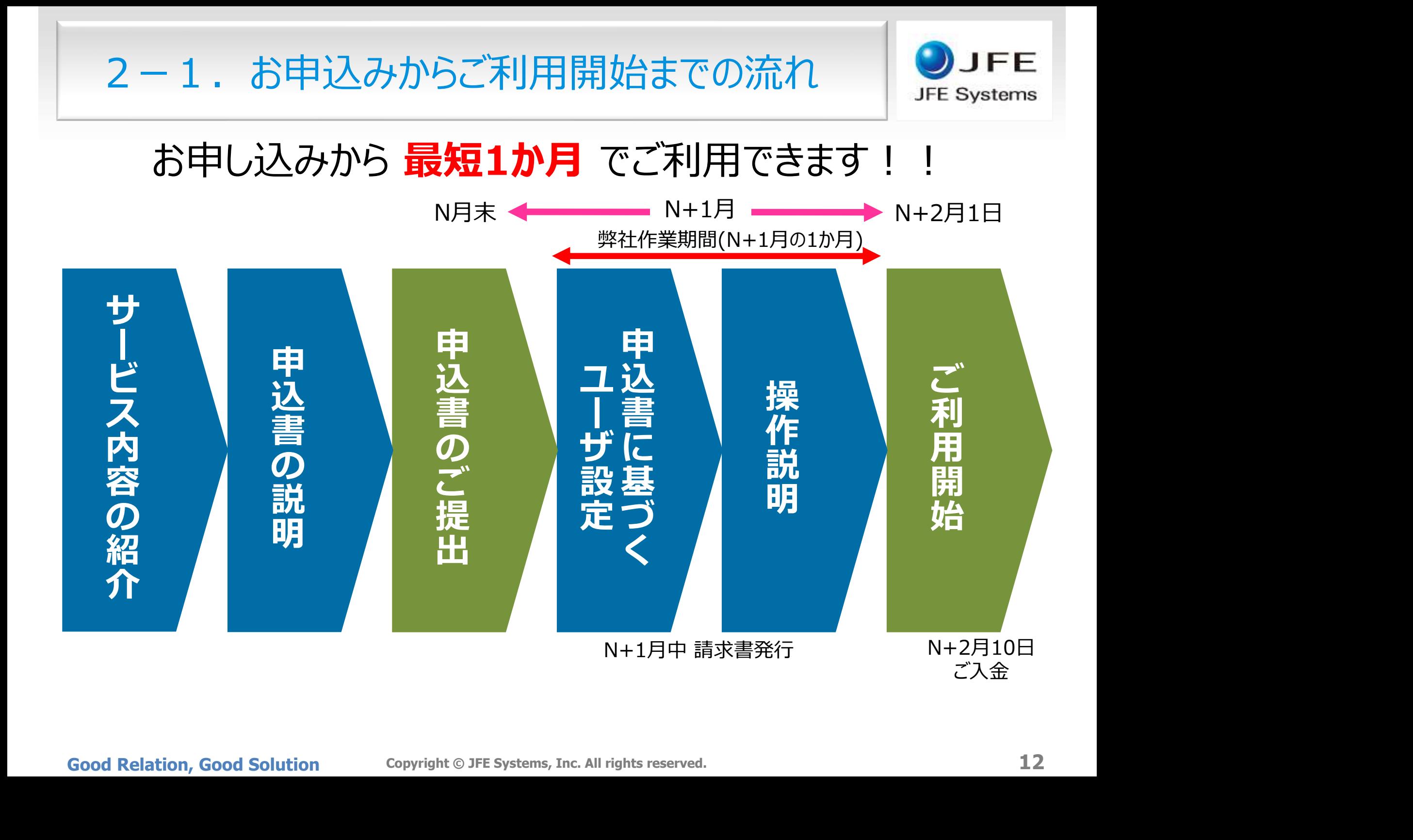

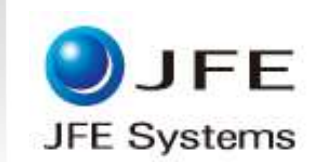

## 3. サンプル画面

Good Relation, Good Solution Copyright © JFE Systems, Inc. All rights reserved. <sup>13</sup>

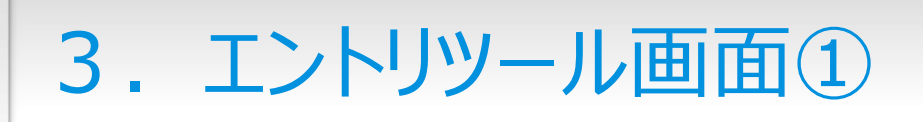

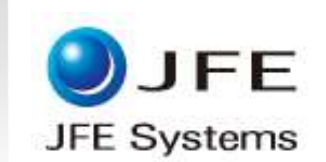

#### ①ログイン画面

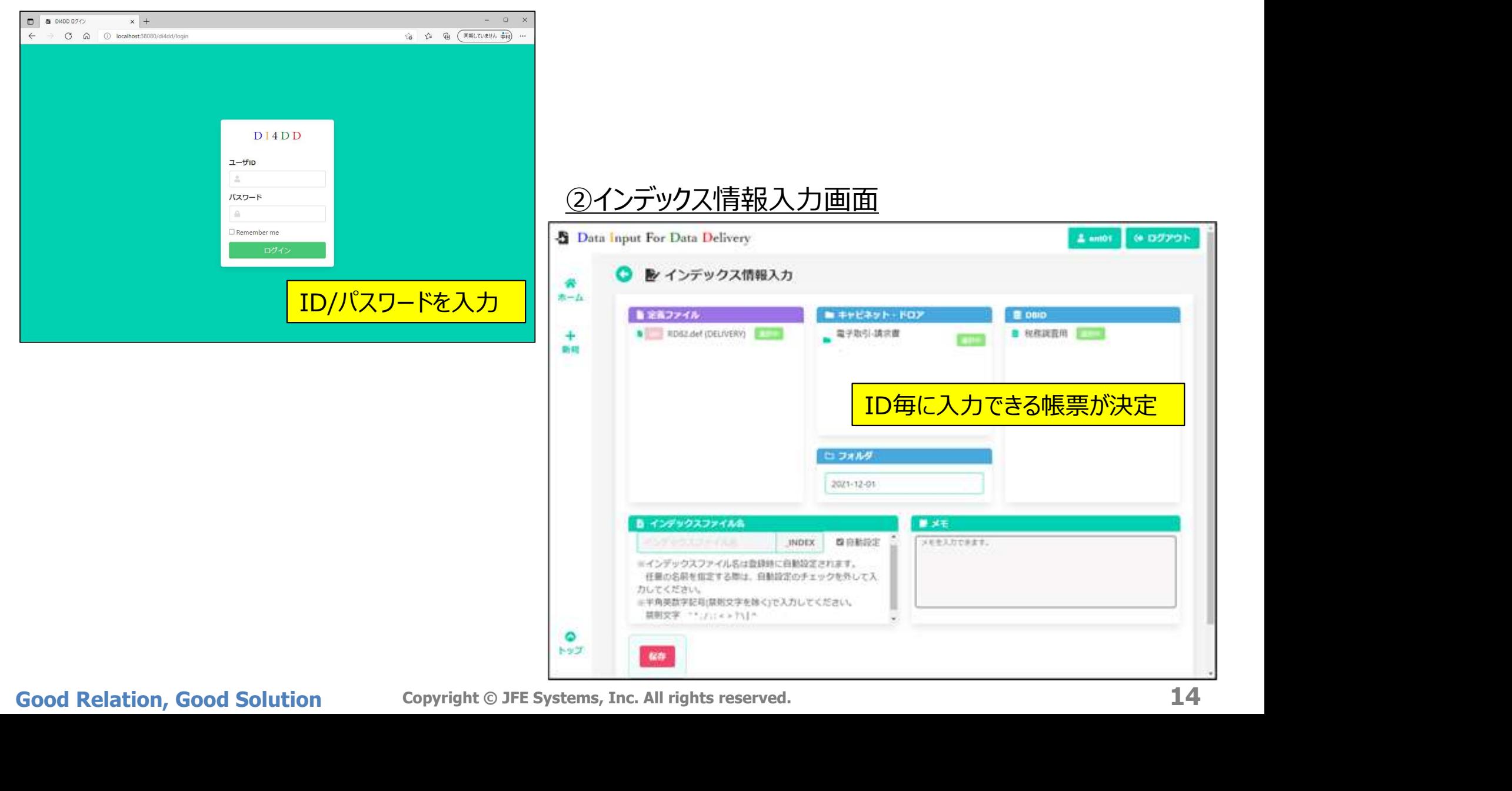

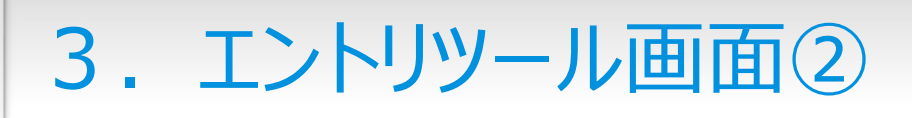

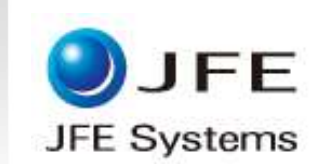

③レコード入力画面

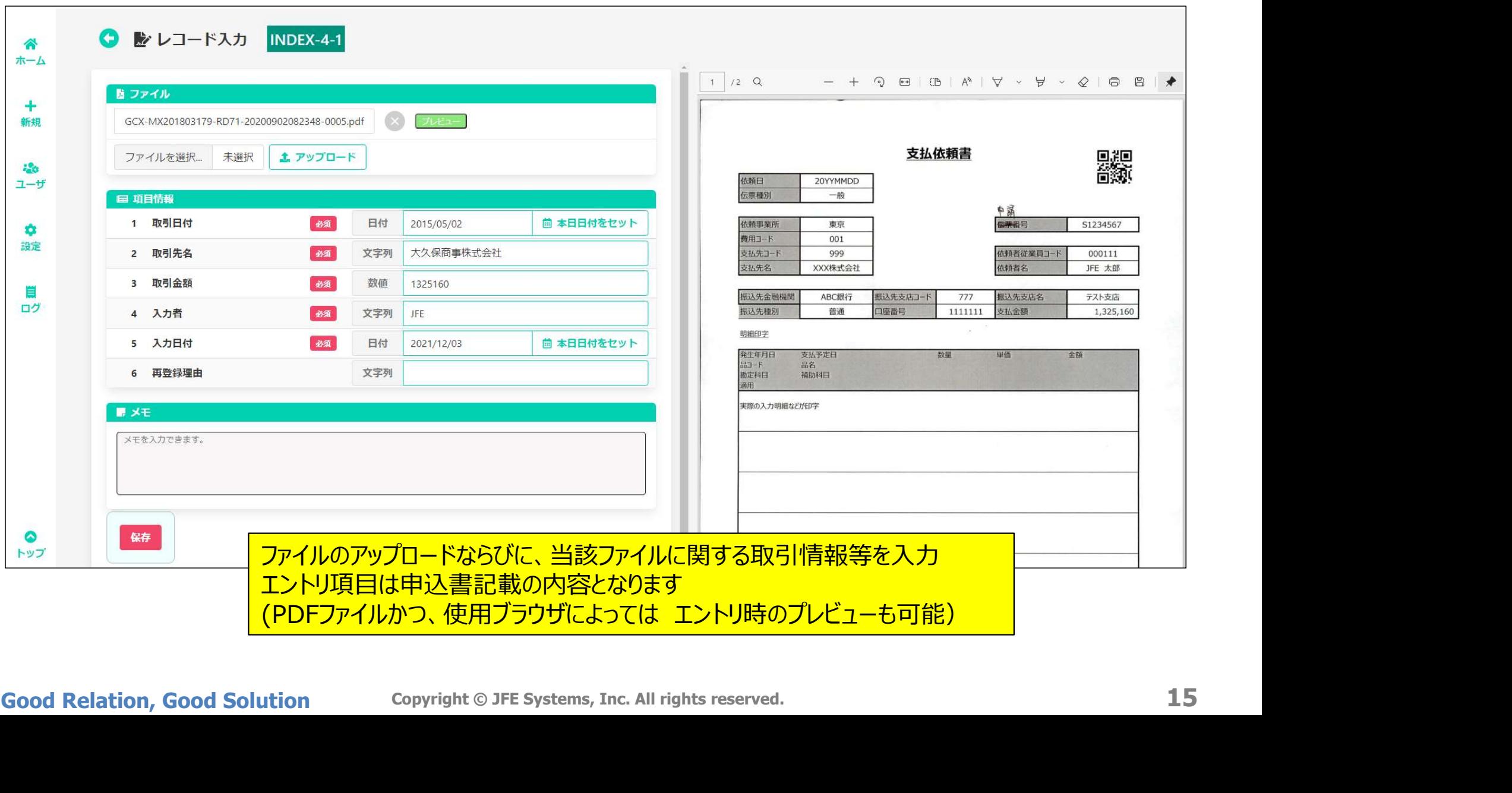

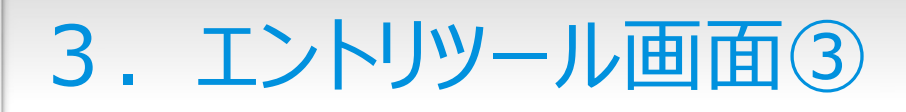

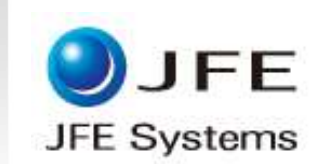

#### ④インデックス情報一覧(転送者IDでログイン後)

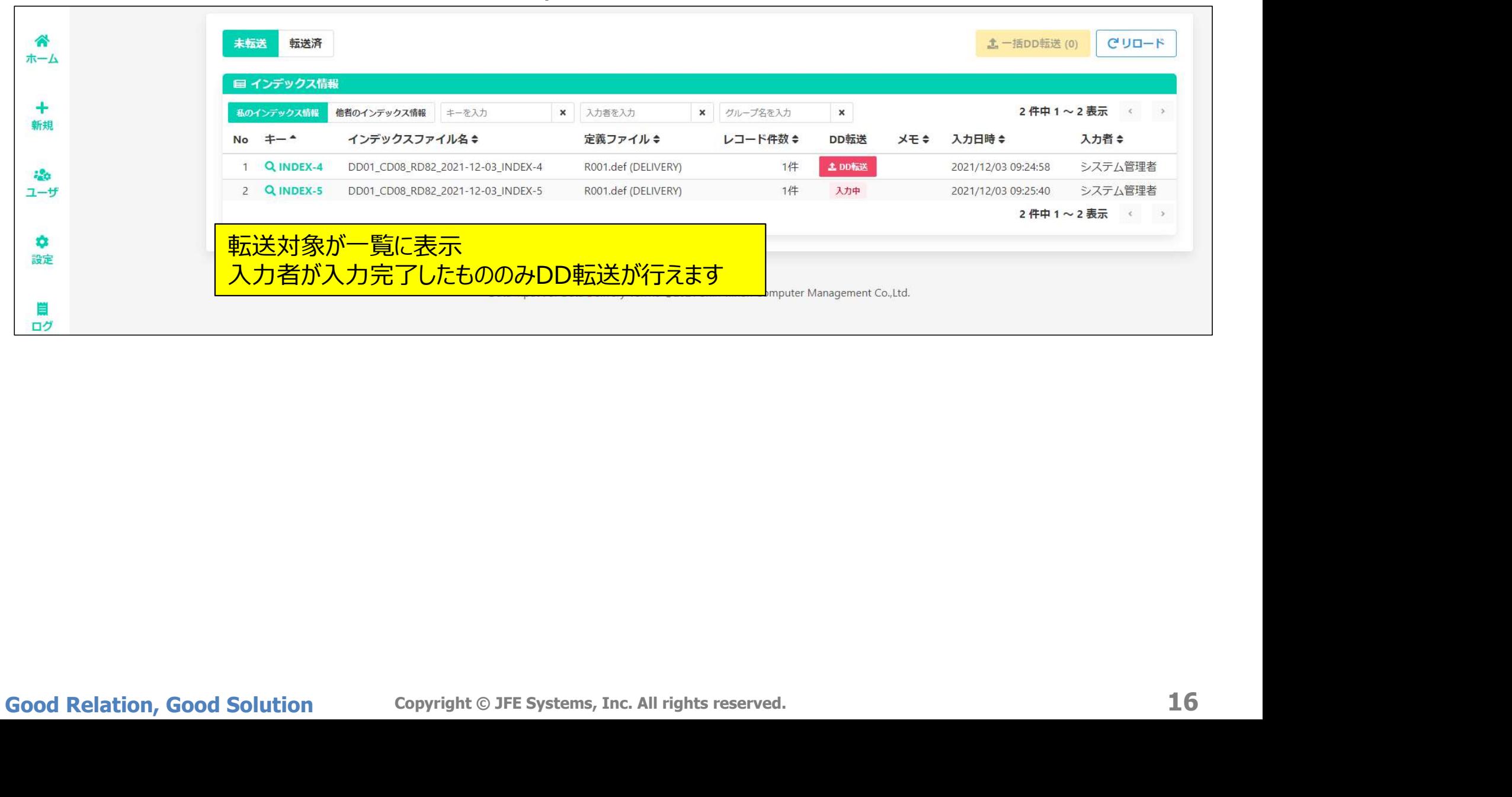

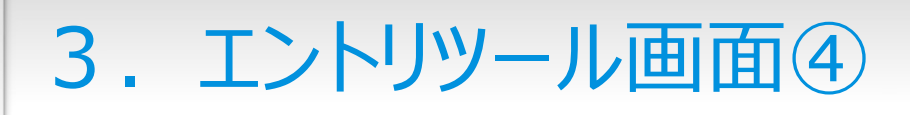

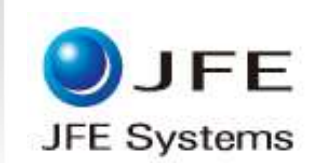

#### ⑤レコード照会画面

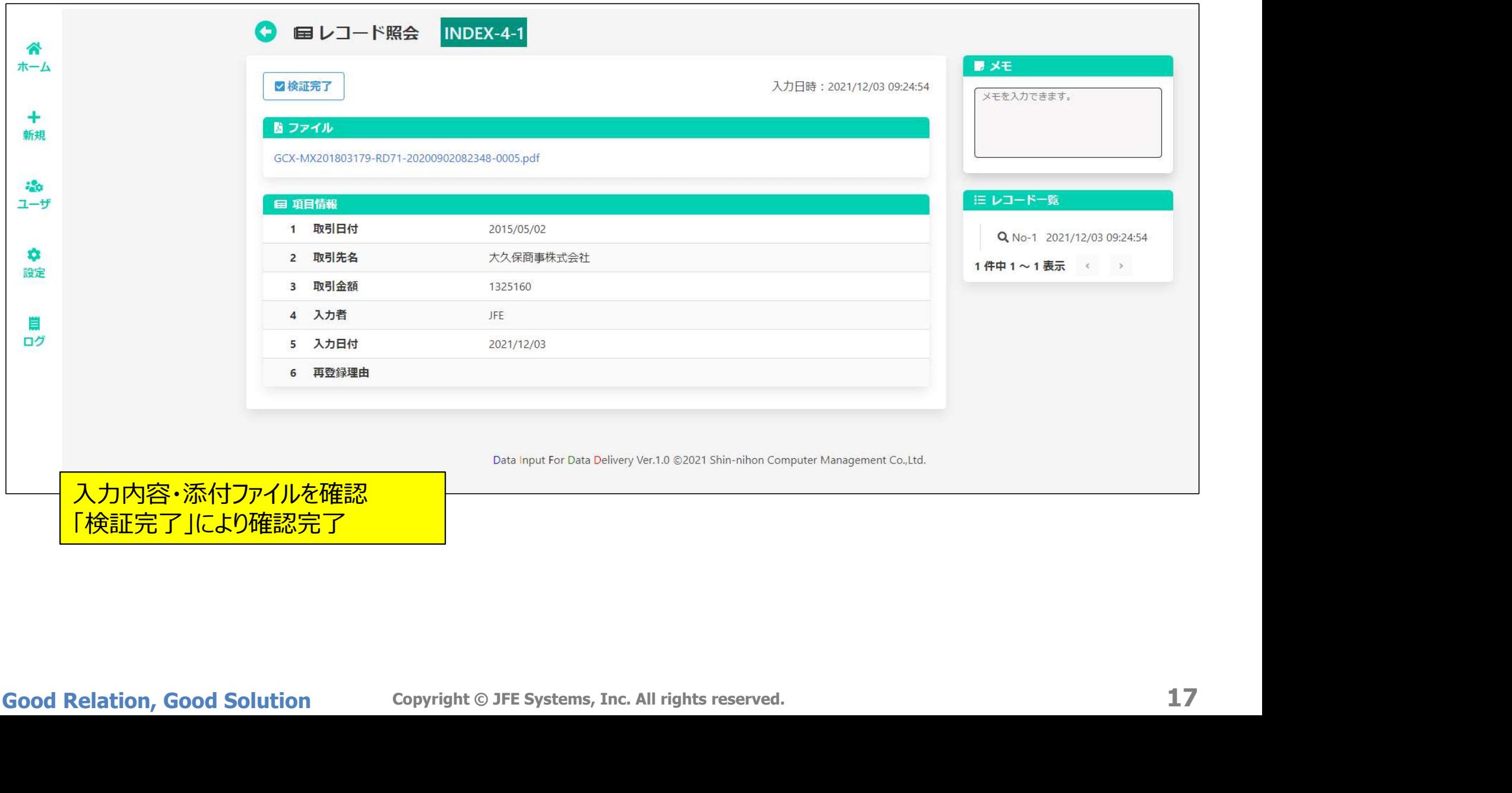

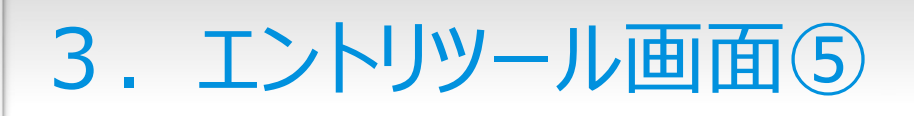

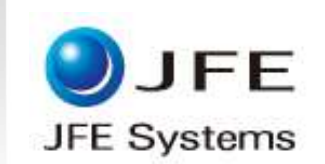

#### ⑥転送画面

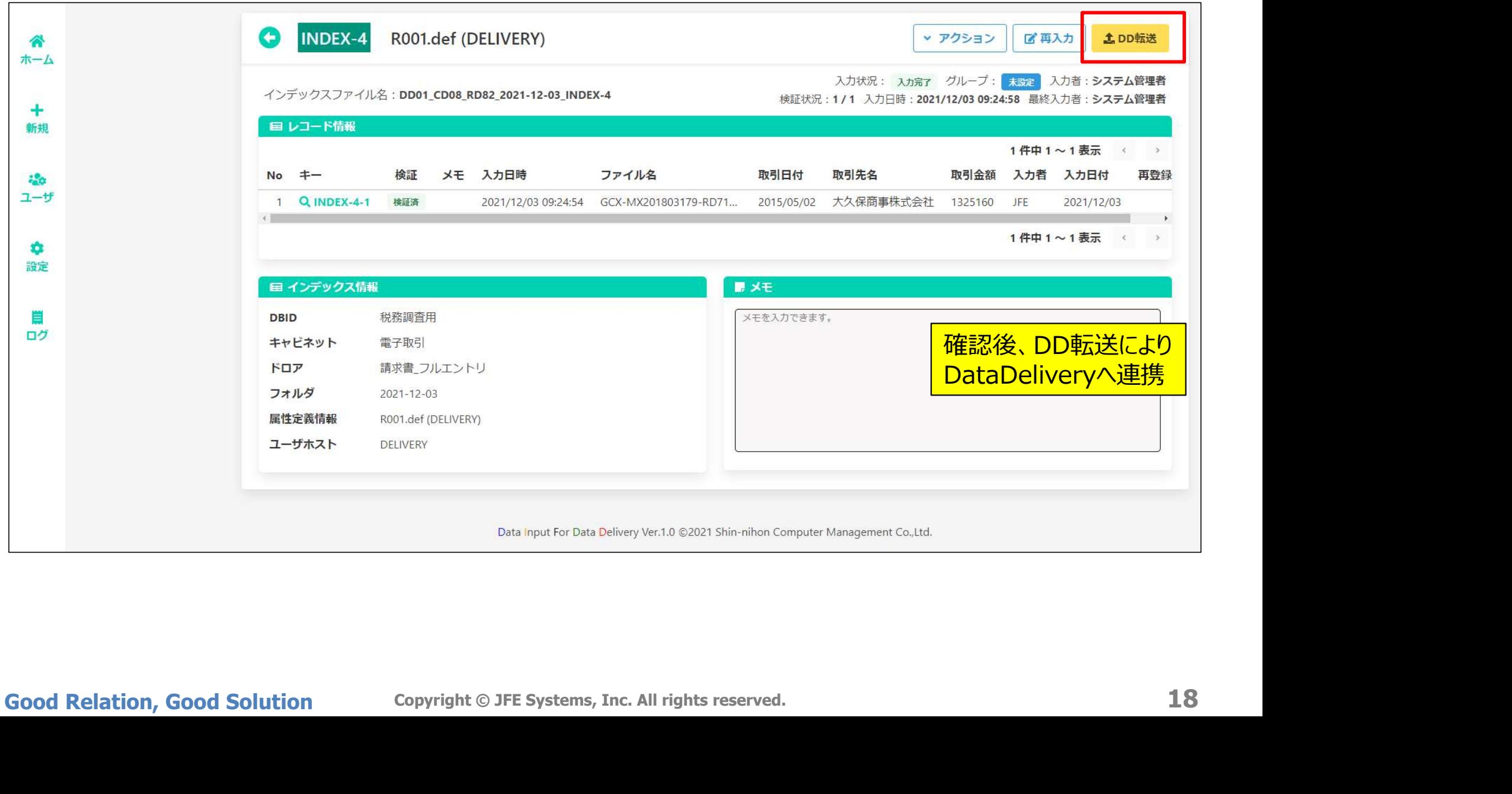

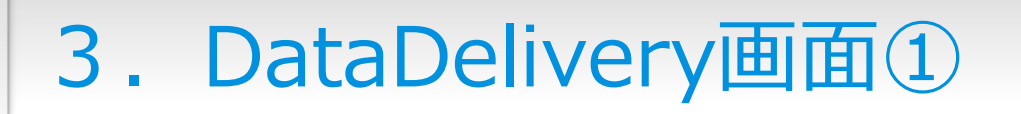

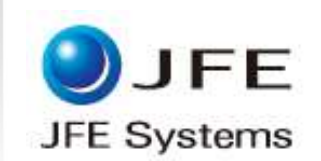

#### ①ログイン画面

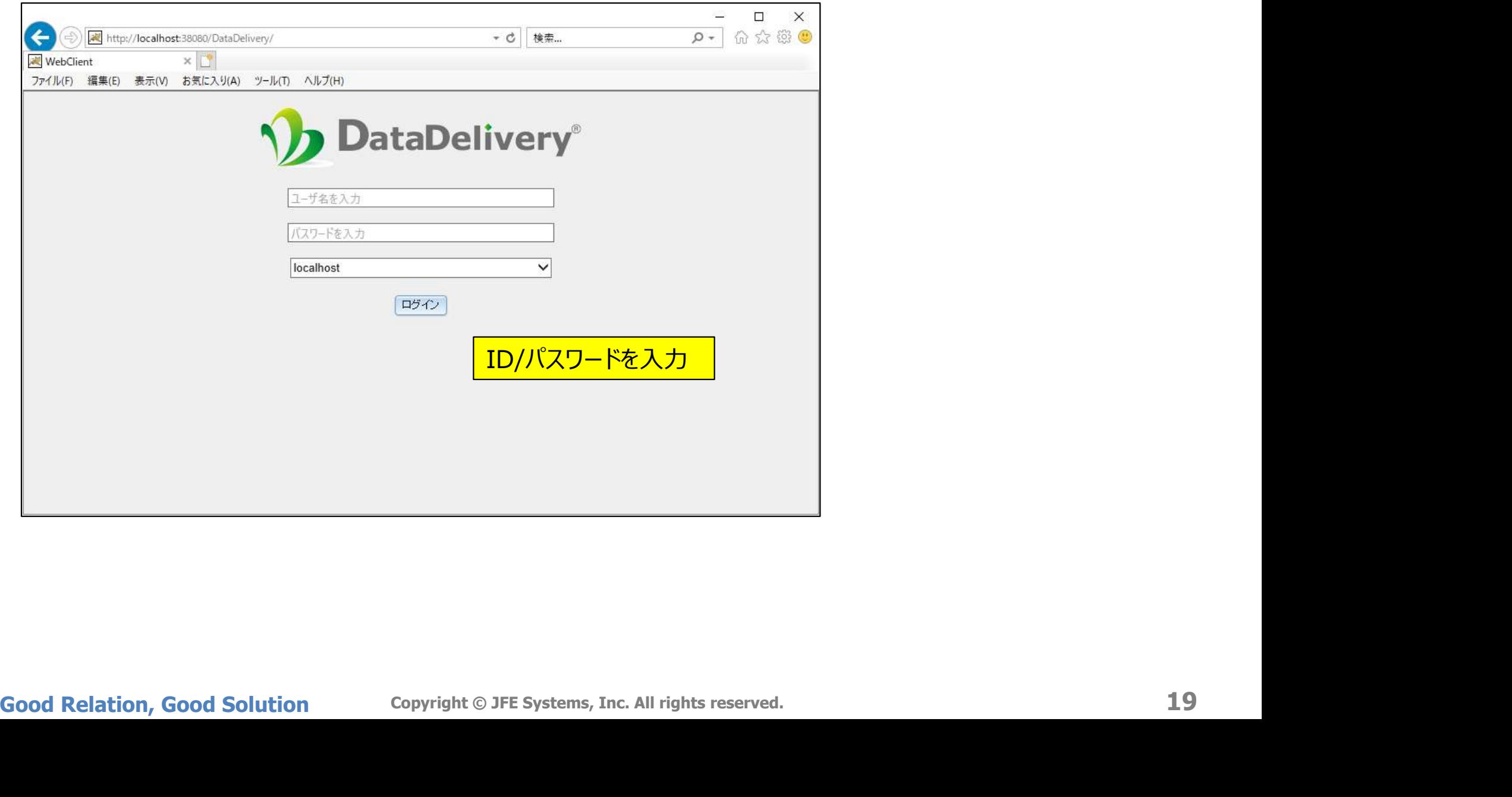

### 3.DataDelivery画面②

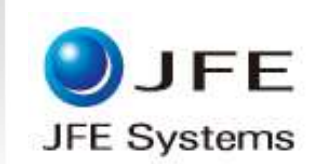

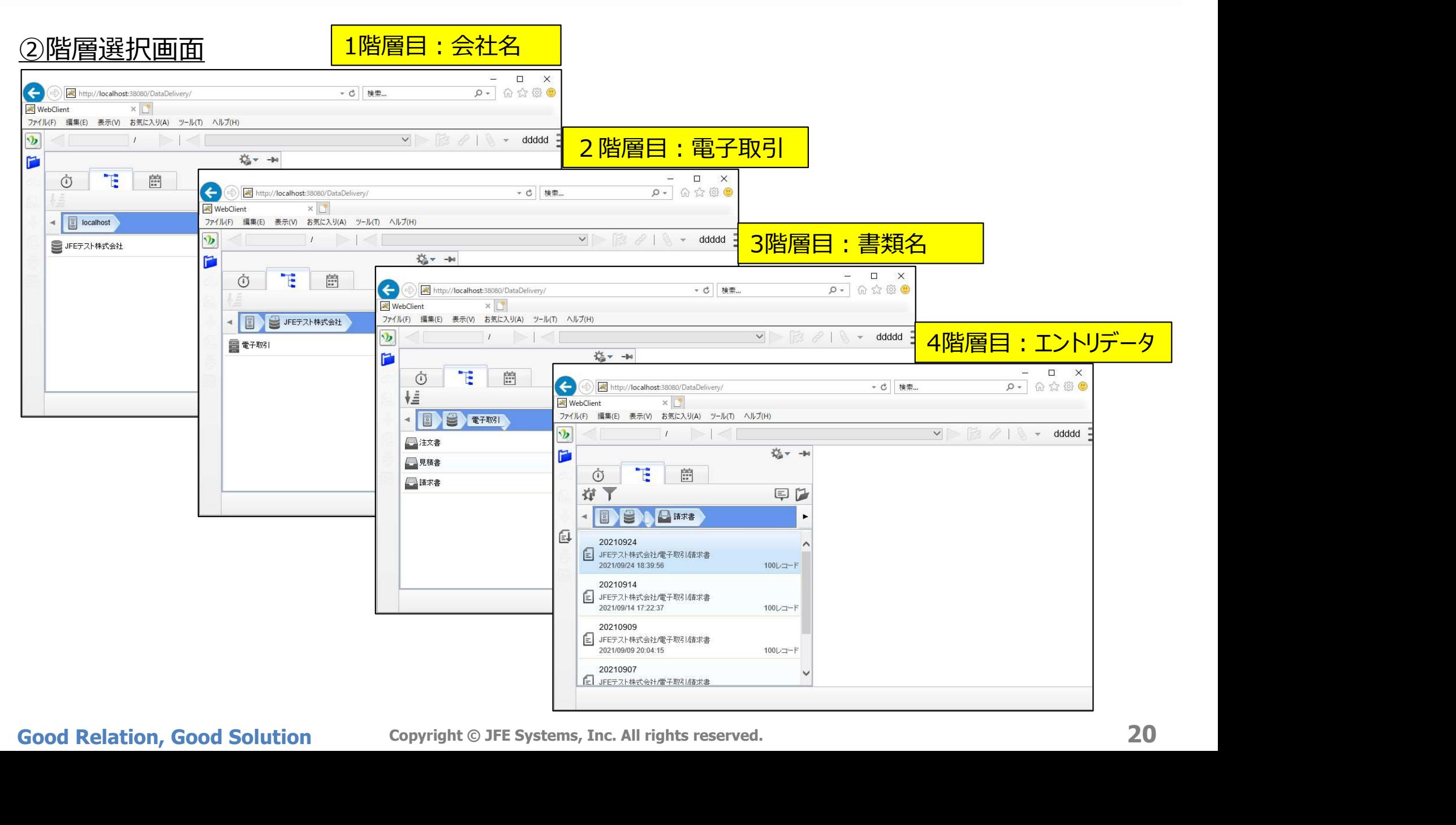

### 3. DataDelivery画面3

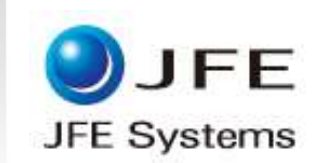

#### ③データ表示画面

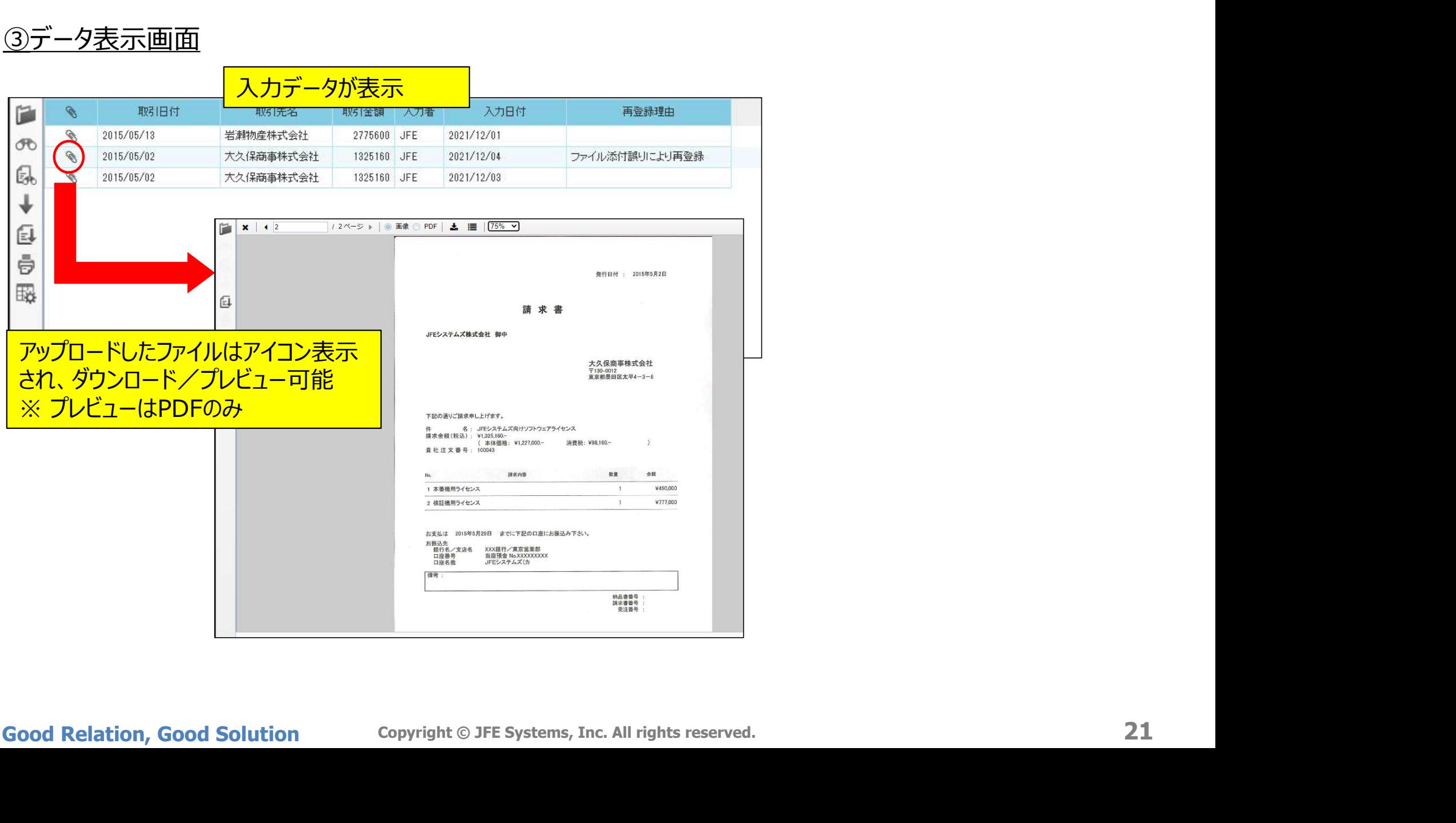

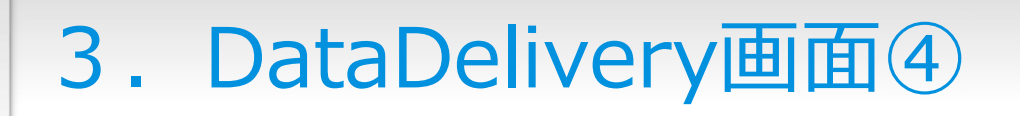

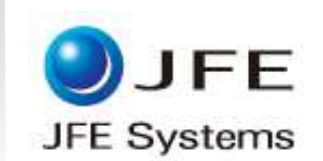

#### ③検索画面

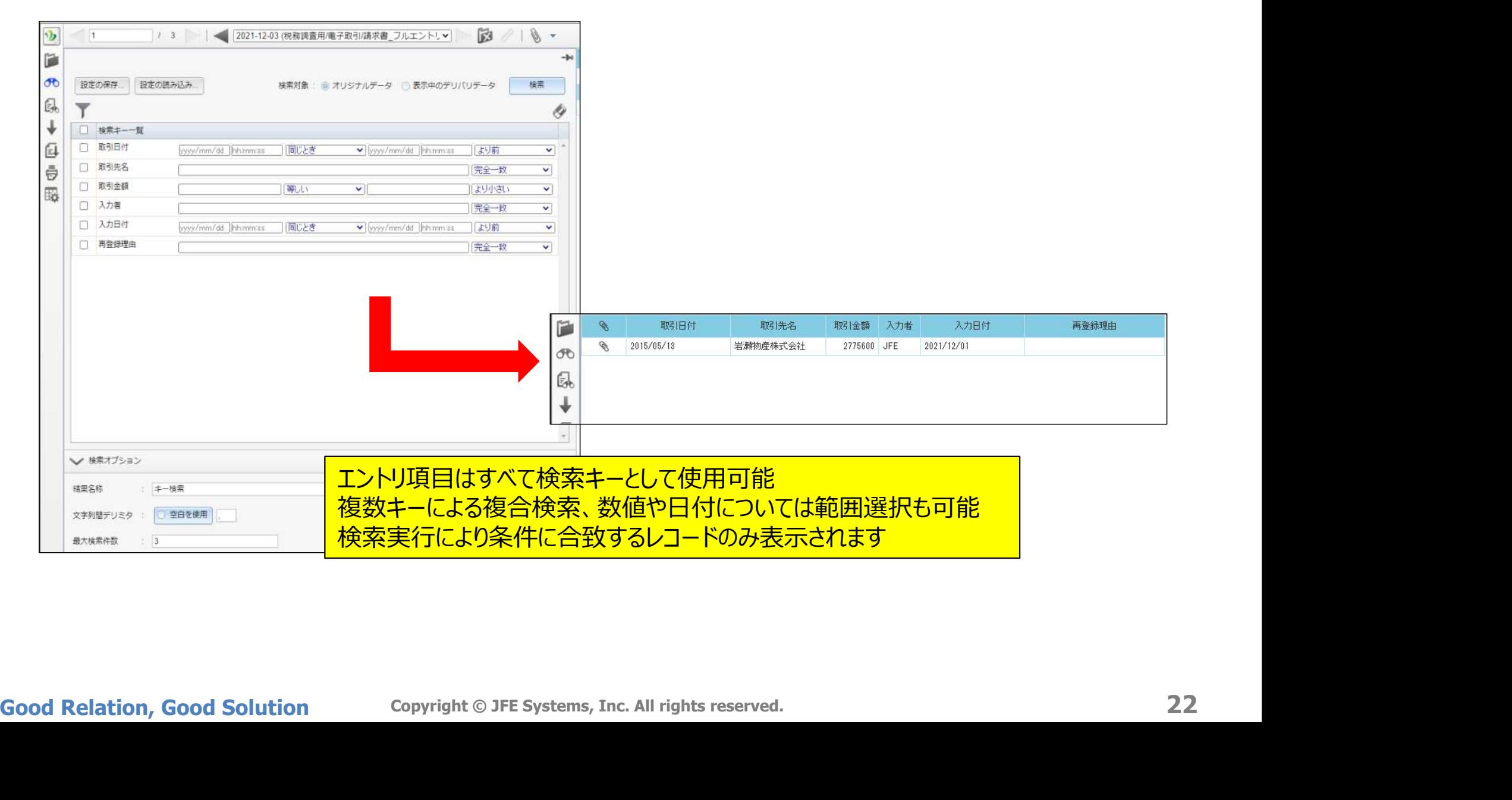

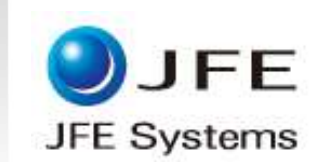

## Data<br>Delivery®

#### 電子取引データ保存を強力にサポート

https://www.jfe-systems.com/products/datadelivery/datadelivery.html

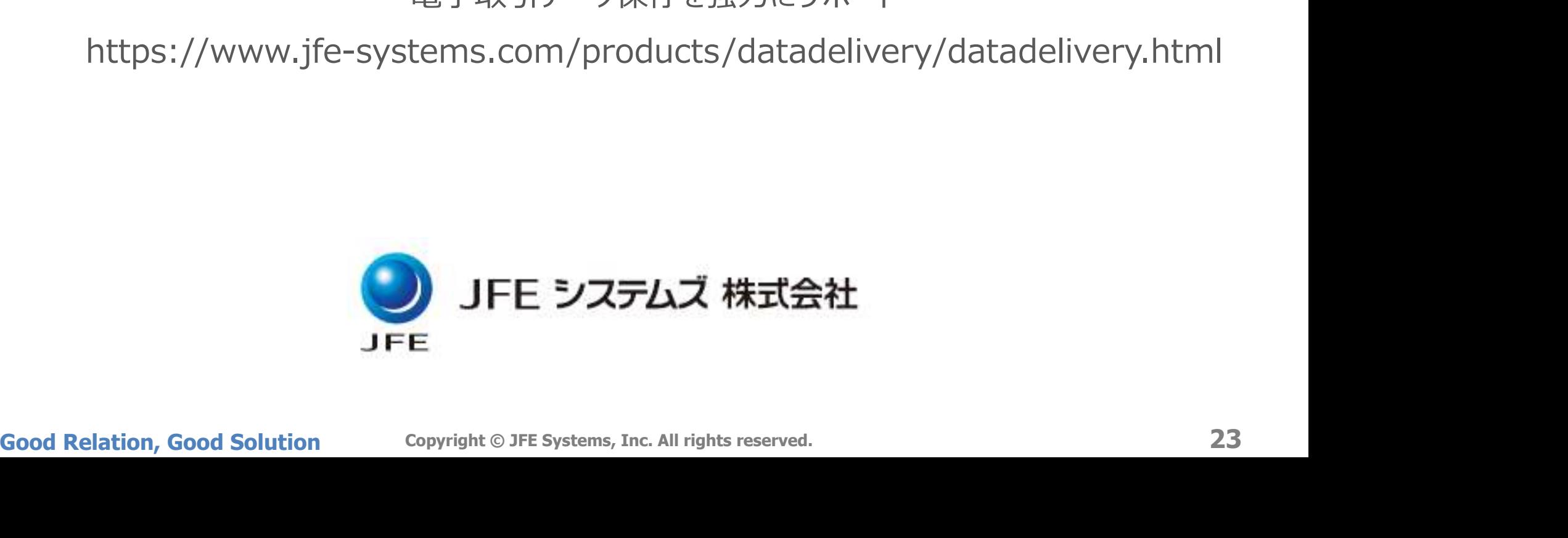